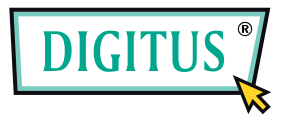

# **USB WEBCAM**

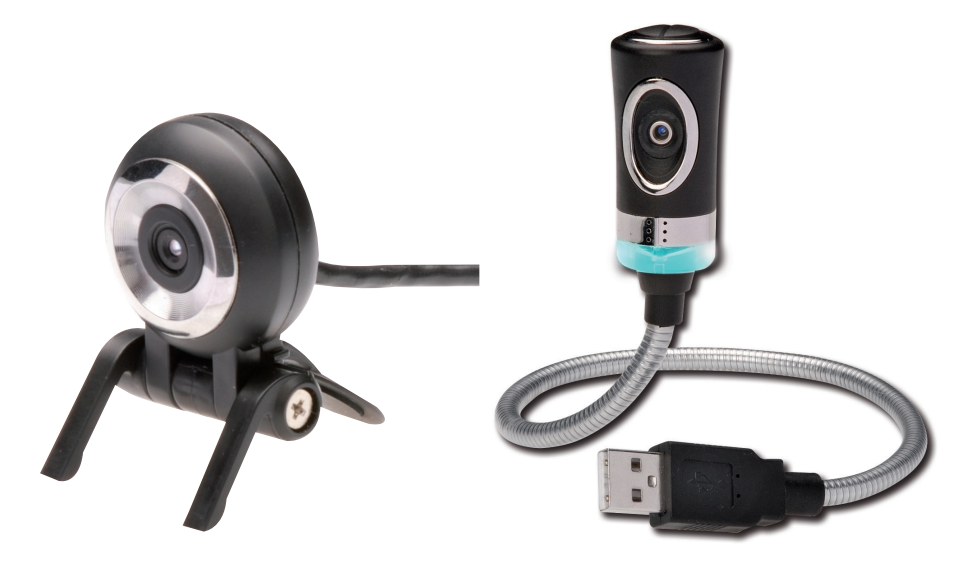

# **User´s Manual**

DA-70816 / DA-70817 rev. 2-0

### $\blacksquare$  Features

## **How to install Digitus Webcam**

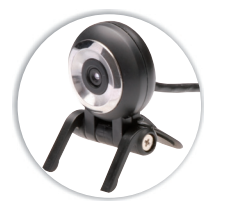

- **DA-70816 DA-70817**
- (MSN, Skype, AOL, Yahoo compatible)
- High Quality 1.3 MegaPixel Sensor
- . High Quality Special Lens for
- sharp picture
- . Compact design for notebook use
- Easy to use featured application
- 12 Mega Pixel Interpolation for<br>Picture & Video Capture
- 
- MPEG 4 Video Recording
- · JPEG/BMP Picture Capture
- Built-in Microphone
- · Face Tracking, Face Effect and
- Special Features\*
- . No driver required for
- Windows XP/Vista/7

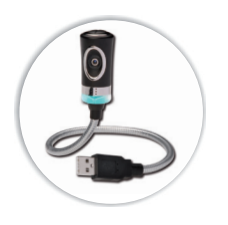

(MSN, Skype, AOL, Yahoo compatible) • High Quality 1.3 MegaPixel Sensor . High Quality Special Lens for sharp picture • Flexible design for Notebook and desktop computer USB ports - Easy to use featured application • 12 Mega Pixel Interpolation for<br>Picture & Video Capture · MPEG 4 Video Recording · JPEG/BMP Picture Capture · Built-in Microphone • Hardware Snap Shot Button • Flexible body • Face Tracking, Face Effect and Special Features\* . No driver required for Windows XP/Vista/7

Insert Digitus Webcam usb connector in your computer USB as shoen in the picture.

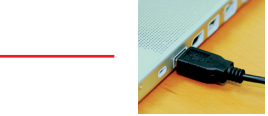

Your computer will recognise your Digitus Webcam<br>and install the driver. Please wait...

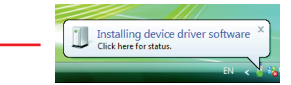

Your Digitus Webcam is installed and ready to use.

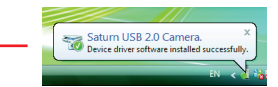

 $\overline{c}$ 

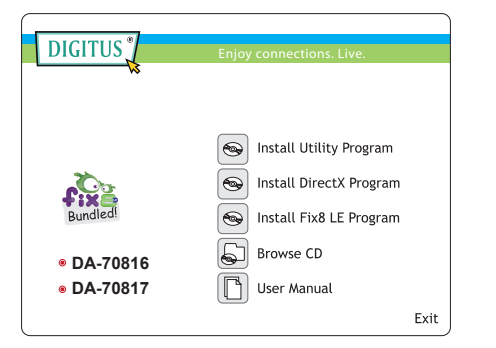

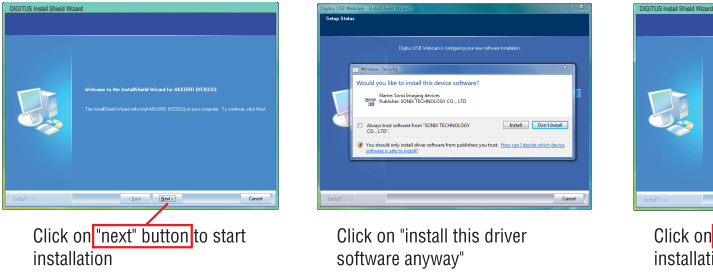

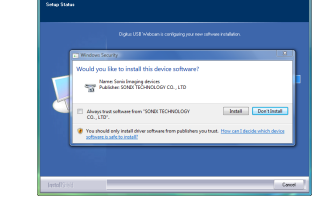

Click on "install this driver software anyway"

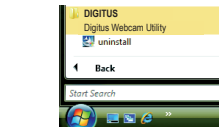

Digitus Webcam Utility Program icon on desktop

Digitus Webcam Utility

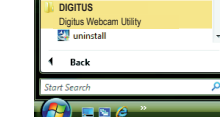

Digitus Webcam Utility Program shown in program menu

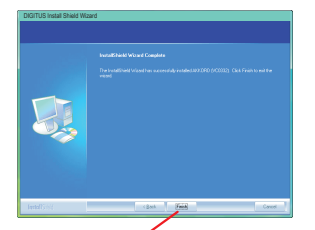

Plug Digitus Webcam<br>usb connector in

your computer USB port

as shown in the picture.

Click on "finish" button to complete installation

# **How to install Digitus Webcam Utility Program How to install Digitus Webcam Utility Program**

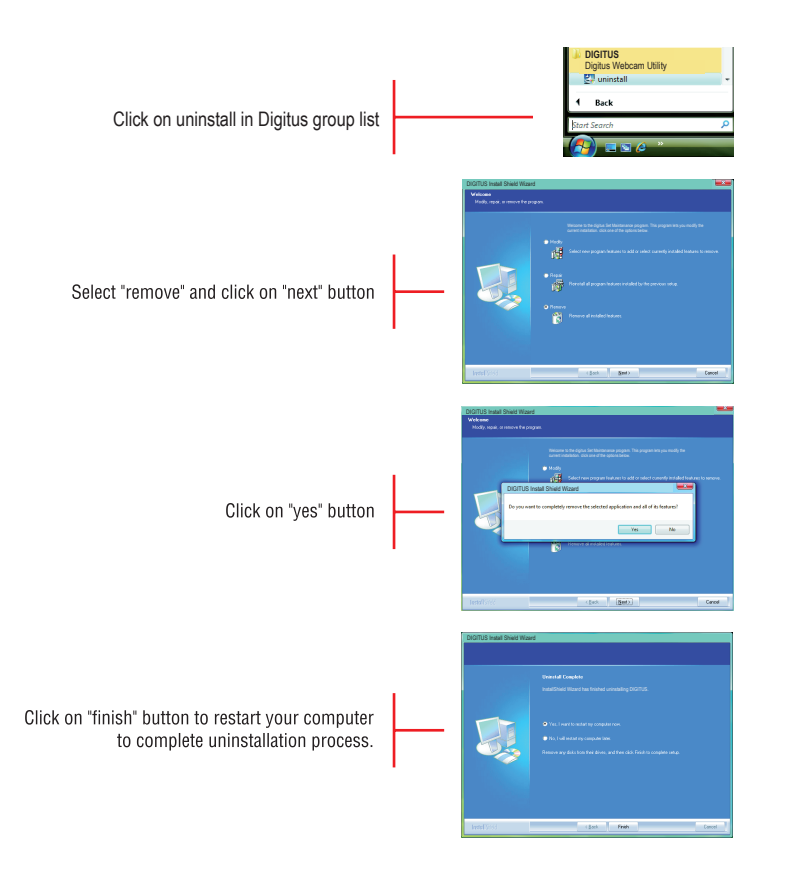

## **How to install Digitus Webcam Utility Program How to install Digitus Webcam Utility Program**

Video Capture Filter

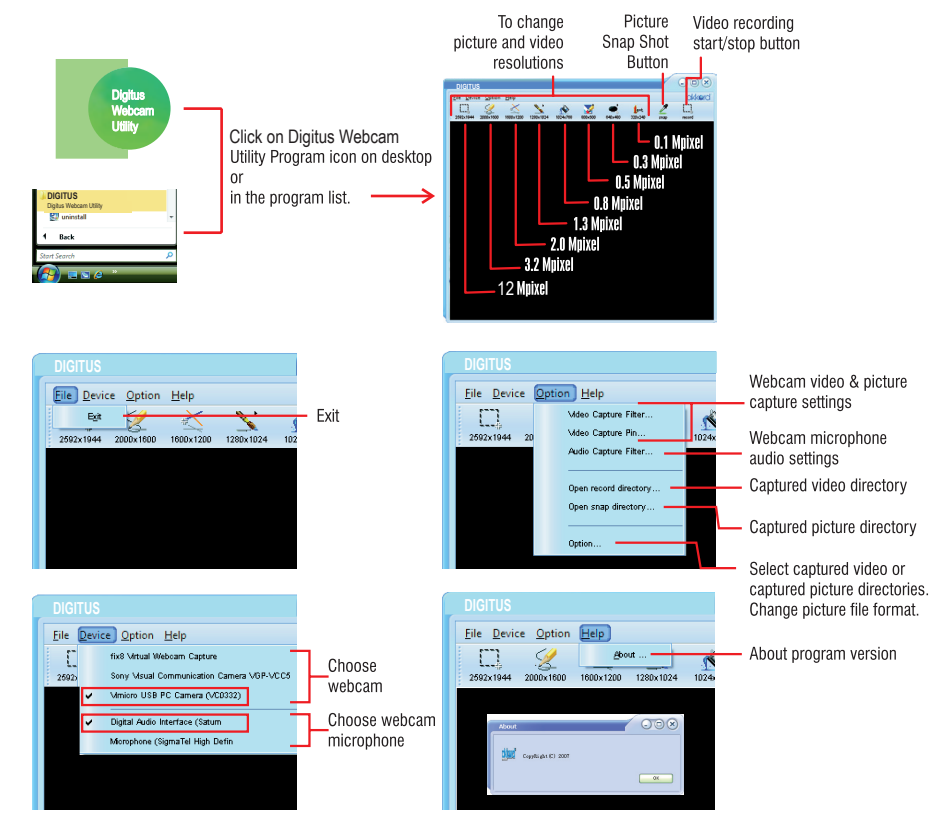

### Properties Setting

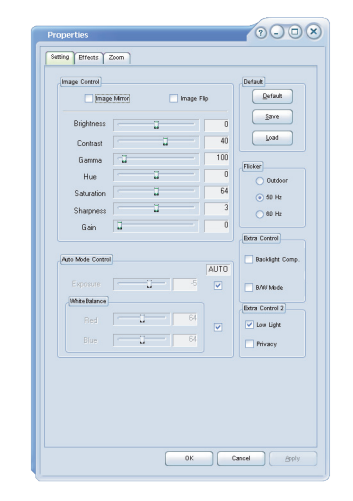

5

# **How to use Digitus Webcam Utility Program How to use Digitus Webcam Utility Program**

Video Capture Filter

### $000x$ .<br>Properties  $OOR$ Properties File Device Ontion He Setting Philetin 2009 Setting | Effects | Zoom  $\mathbb{C}$  $\mathbf{\times}$  $\mathcal{N}$ Zoom Control O Apel Photo **Course**  $\bigcap$  Base Liste **CA Thomas**  $\nabla$  and **Stevens Tour** Œ ⊺∎  $\Box$  Elipze **Carried** Gase Te **COMMA**  $\bigcap$  TV DHs Face Tracking Frans Buble Face Tracking O Fost Card  $\bigcap$  Ande **3** Televizio  $D$  Monday  $\sim$  $O@R$ **Curtomized Frame** C Frame File: Ele Device Option Help **DEXXA** Load File Azio Change ( No effect & frame  $\begin{tabular}{|c|c|c|c|c|} \hline & 0 & & \multicolumn{3}{|c|}{\quad \quad \quad & \multicolumn{3}{|c|}{\quad \quad & \multicolumn{3}{|c|}{\quad \quad & \multicolumn{3}{|c|}{\quad \quad & \multicolumn{3}{|c|}{\quad \quad & \multicolumn{3}{|c|}{\quad \quad & \multicolumn{3}{|c|}{\quad \quad & \multicolumn{3}{|c|}{\quad \quad & \multicolumn{3}{|c|}{\quad \quad & \multicolumn{3}{|c|}{\quad \quad & \multicolumn{3}{|c|}{\quad \quad & \multicolumn{3}{|c|}{\quad \quad &$  $\begin{array}{|c|c|c|c|c|}\hline \text{OK} & \text{Cercel} \end{array}$   $\begin{array}{|c|c|c|c|c|}\hline \text{Ggdr} & \text{Sgdr} \end{array}$

Properties - Effects (only@320x240) error and the Properties - Zoom (only@320x240)

 $(200)$ 

 $Z$ oser In

 $200000$ 

# Video capture pin

Properties - Color Space/Compression

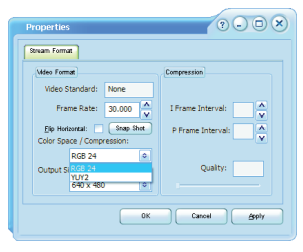

Change video capture frame rate (fps).

Properties - Output Size

Video Capture Filter

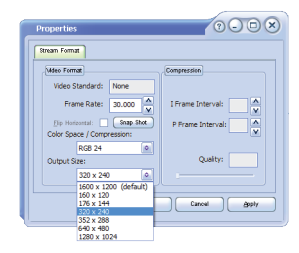

Change video capture output resolution. (Video resolution can be set on the main menu of Digitus Webcam Utility Program

## **How to use Digitus Webcam Utility Program Digitus Webcam Technical Specification**

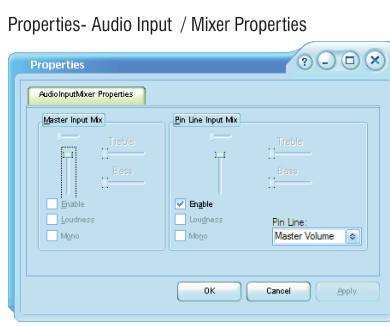

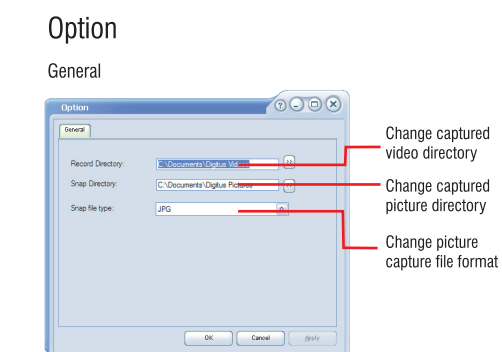

Change microphone settings

## **Digitus Webcam Q&A**

## Troubleshooting

Audio Capture Filter

### **Digitus Webcam does not work?**

- A1.1: Digitus Webcam are with USB 2.0 UVC Driverless interface. Please follow up steps on page 2 how to install your webcam.
- A1.2: To use your webcam or capture picture/video you need an application installed in your computer. You may use "Digitus Webcam Utility Program" for this purpose (Please refer to page 3 how to install Digitus Webcam Utility Program).<br>A1.3: If still you have problem, unplug your webcam from your computer USB port, restart your computer and repeat th
- explained on page 2
- A1.4 If the problem still exists please contact with your reseller's technical support centre.
- **The microphone of Digitus Webcam does not work.**
- A2.1: Please make sure that your webcam's digital microphone " Digital Audio Interface" is chosen as audio input in the application used.
- A2.2: If still not working, unplug your webcam from your computer USB port and restart your computer and repeat the steps as explained on page 2.
- A2.3: If the problem still exists, please contact with your reseller's technical support centre.

### Q.3: Face Tracking, Face Effect and Special Features do not work

- A3.1: Please make sure that Digitus Webcam Utility program is installed for Digitus Webcam<br>A3.2: Please make sure that picture output size is change to 320x240 or lower.
- 

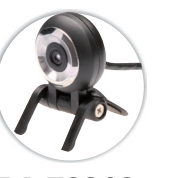

## DA-70816 DA-70817

Sensor 1/4" CMOS sensor Pivel 1.3 MegaPixel **Still Image Capture Resolution** Up to 12 Mpixel (by software interpolation)<br>Digital Video Capture Resolution Up to 12 Mpixel (by software interpolation)<br>Digital Video Frame Rate 30 frames/sec (QSIF, QCIF, SIF, CIF, VGA) 15 frames/sec (XVGA, 1024x768, 1280x1024) 10 frames/sec (1600x1200, 2000x1600, 2592x1944) Video Format MPEG4 **Picture Format** Joeg, Bmp Lens **High Quality Compact Lens Lens Focus Distance** 80mm-infinity (Fix lens) **Programmed adjustments** Brightness, Contrast, Saturation. Sharnness, etc. **Auto adjustments** Auto Exposure. White balance, etc. Audio Built-in Microphone Interface Type USB 2.0 UVC Driverless Interface **OS Requirement** Windows XP-Vista/7 Others Face Tracking. Face Effect and Special Features (Only@320x240 or lower)

Sensor 1/4" CMOS sensor Pivel 1.3 MegaPixel **Still Image Capture Resolution** Up to 12 Mpixel (by software interpolation)<br>Digital Video Capture Resolution Up to 12 Mpixel (by software interpolation)<br>Digital Video Frame Rate 30 frames/sec (OSIE OCIE SIE CIE VGA) 15 frames/sec (XVGA, 1024x768, 1280x1024) 10 frames/sec (1600x1200, 2000x1600, 2592x1944) Video Format MPEG4 **Picture Format** Joea, Bmp Lens **Autofocus Liquid Lens**<br>**Lens Focus Distance** 80mm-infinity (Manual focus) Programmed adjustments Brightness, Contrast, Saturation, Sharpness, Backlight Comp, Gamma, Flicker, etc.<br>Auto adjustments Auto Exposure. White balance, etc. Audio Built-in Microphone Interface Type USB 2.0 UVC Driverless Interface **Bundled Application** Digitus Webcam Utility Program (only for Windows XP/Vista/7) **OS Requirements** Windows XP/Vista/7, MAC 10.X, Some Linux OS (no driver required for all OS mentioned) Hardware Snapshot Button, Flexible Body Face Effect and Special Features (Only320x240 or lower) Webcam ON/OFF LED

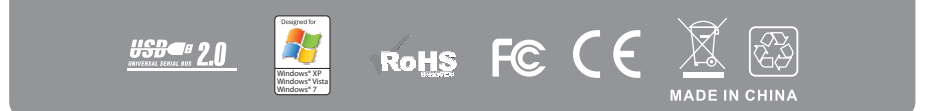